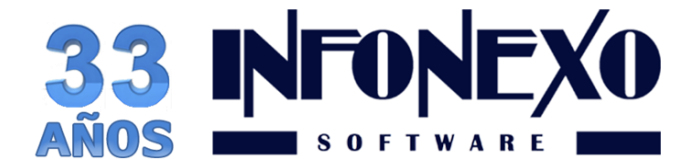

# **SIVENTAS**

## **FACTURACION ELECTRONICA 3.3 ANALISIS Y RECOMENDACIONES 1 Febrero 2018**

## **1) Este RFC del receptor no existe en la lista de RFC**

## **Inscritos no cancelados del SAT**

De acuerdo a nuestras estadísticas, "Este RFC de receptor no existe en la lista de RFC inscritos no cancelados en el SAT" es el segundo mensaje de rechazo de timbrado más frecuente dentro de CFDI 3.3, el primero es: "Comprobante fuera de vigencia de versión CFDI3.2"

Los orígenes de este error se remontan al año 2017, y más específicamente a la entrada en vigor del complemento de Nómina 1.2.

El complemento de nómina 1.2 fue el primer complemento "condicional" que se implementó en CFDI, por "condicional" entendemos que los valores de los atributos afectan la existencia o no existencia de otros valores o nodos dentro del XML del comprobante fiscal digital, pero también este fue el primer complemento que implementó validaciones adicionales como la de los RFCs de los empleados.

El SAT mantiene una lista llamada "LCO", (Lista de Contribuyentes con Obligaciones) en la cual aparecen TODOS los RFCs actualizados y vigentes de acuerdo a la lista del SAT y dicha lista es actualizada diariamente y enviada a los PACs 3 veces al día para que se utilice en la verificación de los RFC emisores y receptores de facturación.

En el esquema CFDI 3.3 el PAC tiene la obligación de verificar que el RFC del RECEPTOR exista en la LCO, si el RFC no existe, no será posible emitir el CFDI y deberá informarlo con el mensaje de error: "Este RFC de receptor no existe en la lista de RFC inscritos no cancelados en el SAT"

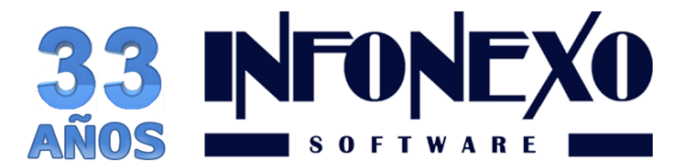

El hecho de que el RFC sea "válido" no implica que el RFC esté "vigente"

"Válido" significa que el RFC sigue correctamente los lineamientos del formato especificado incluyendo el cálculo de la homoclave,

"Vigente" significa que el RFC, además de ser válido, está activo en los controles del SAT y con un estatus que le permita ser utilizado (no cancelado). En el 90% de los casos, los RFC que devuelven este mensaje de error es porque su estatus en los controles del SAT no es "vigente".

La correcta actualización de la LCO no es responsabilidad de SIVENTAS, ni del PAC; todos los PACs reciben la lista directamente desde el SAT y tienen la obligación de mantenerla actualizada, cabe señalar que cada PAC actualiza su lista en distintos horarios, por lo que puede suceder que un documento que no se timbra en un PAC, si se timbra en otro PAC que tiene actualizada más recientemente su LCO o viceversa.

Si un RFC receptor se marca como inexistente en la lista de RFCs inscritos, nuestro receptor tiene 3 alternativas:

Esperar a la siguiente actualización de la LCO (de 4 a 8 horas).

Verificar vía internet en la página del SAT además de la validez, la vigencia de su RFC

Presentarse en la oficina del SAT para ver el estatus del RFC.

### **2) Multa por no usar la clave correcta en la facturación**

La prórroga en cuanto al nuevo CFDI 3.3 es el uso de las claves del catálogo de productos y servicios, ya que a partir del 1 de Enero y hasta el 1 de Julio del 2018 estamos en un "periodo de pruebas" para ir ajustando el modelo CFDI 3.3, por lo que no todo es obligatorio de momento como el nuevo esquema de cancelaciones, el uso del Complemento de Pagos 1.0 y el uso del catálogo de productos y servicios.

Pero si no aplica correctamente la clave del catálogo de productos en sus facturas y sigue usando la clave 01010101 (sin definir), el SAT lo va a multar:

Persona física: de 1,240 pesos a 2,410 pesos.

Persona moral: de 13,5470 pesos a 77,580 pesos y en caso de reincidencia el fisco podrá clausurar sus actividades de tres a 15 días.

Donataria autorizada: de 12,070 pesos a 69,000 pesos y en caso de reincidencia se le revocará su autorización.

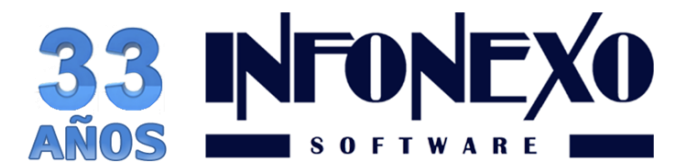

#### ¿Me van a multar si no pongo la clave correcta?

#### Sí, pero no ahora, estas multas tendrán vigencia a partir del 1 de Julio de 2018.

Para clasificar todos los productos y servicios de acuerdo al catálogo, lo más fácil es recurrir a la clasificación que usan los proveedores, mismos que en su facturación ya deben de incluir la clasificación de sus productos en base al catálogo de productos y servicios publicado por el SAT. Puede utilizar esta misma clasificación para Ud.

Si Ud. es fabricante o productor, entonces tendrá que buscar dentro del catálogo la clave que más se acerque a lo que fabrica, y para esto, SIVENTAS incluye una herramienta muy simple de utilizar.

No espere hasta último momento o peor aún, a que le pongan una multa, empiece hoy mismo a clasificar sus productos y/o servicios en su SIVENTAS.

## **3) Cancelación de documentos en CFDI 3.3**

¿Como cancelo facturas con SIVENTAS?

Muy sencillo: SIVENTAS CALLBOOK provee la función CANCELACIÓN que se encarga de cancelar facturas en el portal del SAT.

Tenemos que tomar en cuenta que tanto la función de SIVENTAS, como el PAC, simplemente son pasarelas de comunicación entre el emisor que desea cancelar una factura y el servicio de cancelaciones del SAT, por lo tanto, todos los mensajes que reciba de proceso de cancelación son generados directamente por el SAT y ninguno de nuestros PACs ni nosotros mismos podemos hacer nada al respecto cuando el SAT le rechaza una cancelación o le indica que el servicio no está disponible.

Las posibles respuestas básicas que SIVENTAS tiene de una manera u otra controladas son:

UUID correctamente cancelado

UUID cancelado con anterioridad

UUID no encontrado en los registros del SAT (hay que esperar hasta 72 horas)

También pueden aparecer otros mensajes como: Servicio No disponible intente más tarde, Servicio fuera de horario, Servicio no existe, Error de Autenticación, etc. estos mensajes son generados directamente por el servidor del SAT y no hay nada que podamos hacer al respecto más que esperar a que el servicio se regularice.

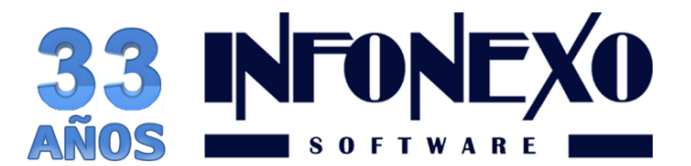

Como verá es muy fácil cancelar facturas CFDI incluso por medios automatizados como nuestra función de cancelación, pero fue esta facilidad de poder cancelar a diestra y siniestra lo que ocasionó problemas a muchos receptores que de buena fe confiaron en que sus emisores tenían las facturas vigentes cuando en realidad esas facturas se habían cancelado.

El SAT quiere evitar a toda costa que se cancelen indebidamente CFDIs de Ingreso sin que el receptor se entere porque en los modelos anteriores de CFDI, un emisor podía cancelar el CFDI sin avisar al receptor y este erróneamente lo hacía deducible cuando ya estaba cancelado en los registros del SAT.

Por otro lado también tenemos la artimaña de algunos emisores que a fin de reducir el pago de impuestos mensuales cancelaban arbitrariamente los documentos CFDI y el receptor se enteraba de que el documento estaba cancelado cuando le caía una revisión del SAT.

A fin de evitar esto, el SAT implementó dos mecanismos para tratar de reducir la cancelación indiscriminada de CFDIs para la nueva versión 3.3.

La primer medida es el COMPLEMENTO DE PAGOS PARCIALES 1.0 ( a detallar en otra entrega), y la segunda es, simplemente, no dejar cancelar documentos, o más bien, complicar el tema de la cancelación a fin de evitar que los emisores cancelen CFDIs sin previa autorización del receptor.

#### A partir del 1 de Julio de 2018 NO SE PODRAN CANCELAR CFDIs de Ingreso cuyo importe supere los \$5,000.00 pesos (IVA incluido) a menos que se realicen las siguientes operaciones:

Entrar en el portal SAT del contribuyente que desea cancelar una factura (emisor) usando la FIEL o la clave CIEC.

Una vez en el portal, el emisor deberá enviar al receptor, mediante el uso del BUZON TRIBUTARIO una solicitud de cancelación en la cual deberá incluir el UUID del documento en cuestión y una breve explicación de porqué desea cancelar el documento.

El receptor tendrá un plazo de 72 horas para contestar la solicitud de cancelación, en el supuesto de que el receptor NO CONTESTE dentro de las 72 horas posteriores a la recepción del documento, se dará por autorizada la cancelación y el emisor podrá cancelar MANUALMENTE, desde el portal de cancelación de facturas del SAT, el documento deseado usando los archivos de CSD (Certificado de Sello Digital) que tenga vigentes.

En caso de que el receptor se niegue a la cancelación del documento, el emisor tendrá que emitir la nota de crédito correspondiente o bien establecer un mecanismo alterno, definido por el propio emisor, para evitar que la factura emitida sea tomada en cuenta como ingreso.

Esto quiere decir, que si quiere cancelar una factura de más de \$5,000.00 pesos, deberá realizar una labor burocrática sujeta a que el receptor decida que puede cancelar o no una factura, todo este proceso deberá de hacerse manualmente y por lo mismo vamos a tener que estar pendientes todos los días del Buzón Tributario para ver si tenemos solicitudes de cancelación o bien se han resueltos las solicitudes hechas por nosotros a otros emisores.

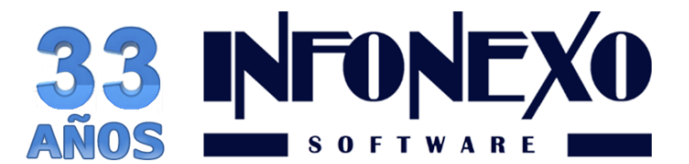

#### ¿Se pueden cancelar CFDIs 3.3 sin necesidad de pedir autorización?

Si, en este momento y hasta la entrada en vigor del nuevo mecanismo (supuestamente el 1 de Julio de 2018) Ud. podrá seguir cancelando sus comprobantes fiscales CFDI 3.3 sin importar el tipo (I, E, T ó N) usando la función CANCELACIÓN en SIVENTAS como lo ha venido haciendo desde el año 2014.

Cuando entre en vigor el nuevo mecanismo aplicarán nuevas reglas que hasta donde se sabe son:

Se podrán cancelar CFDI de Nómina, Traslado o Egreso sin necesidad de autorización por parte del receptor, tanto de manera manual, en el portal SAT, como de manera automática con la función CANCELACION de SINOMINA.

Se podrán cancelar CFDI de Ingreso sin necesidad de autorización:

Si el importe del documento es menor de \$5,000.00 IVA incluido.

Sin límite de importe si se emitieron al RFC genérico para público en general XAXX010101000, al RFC genérico para extranjeros XEXX010101000 o bien a un contribuyente del Régimen de Incorporación Fiscal (RIF).

Y todos los supuestos anteriores SIEMPRE Y CUANDO NO HAYAN PASADO MAS DE 72 HORAS DE LA EMISIÓN DEL COMPROBANTE.

La idea básica es que el receptor del documento sea el que resulte menos afectado y Ud. como emisor tiene una serie de obstáculos para cancelar su documento bajo el nuevo esquema, en primer lugar tenemos la restricción de las 72 horas de plazo después de la emisión, en segundo lugar y por lógica, no puede pedir autorización de cancelación al público en general (no sabe quienes fueron) ni tampoco a un extranjero (no tienen buzón tributario) y todos los contribuyentes del RIF están perfectamente identificados en la LCO.

¿Donde juega la "sustitución de documento"?

La sustitución de documento es simplemente una formalidad para informar al SAT que un nuevo documento toma el lugar de otro, pero esto no implica que el documento original quede automáticamente cancelado.

En estricta teoría, un documento debe ser cancelado y luego ser sustituido por otro con los datos y/o montos correctos, lo que quiere decir que un recibo de pagos, un recibo de nomina y un comprobante de traslado se pueden cancelar, y luego referenciar en la sección "documentos relacionados" del CFDI el(los) número(s) de UUID que el nuevo documento sustituye, esta regla aplica también a los comprobantes de ingreso, ya que supuestamente, si el receptor te autoriza, podrá poner como referencia el UUID del documento cancelado cuando se emite un nuevo comprobante de ingresos.

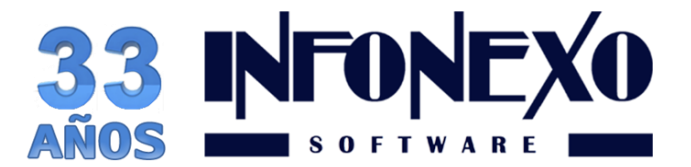

¿Cual es la manera más eficiente de evitar una cancelación de facturas?

Métodos

Remisionar en vez de facturar y emitir la factura una vez recibido el pago y entregada la mercancía (esto además le evita el complemento de pagos),

Emisión de notas de crédito. Con la salvedad de que no se pueden aplicar sino hasta elfinal del ejercicio y por otro lado generan saldos a favor de los clientes.

**A partir de 1 de Julio se complica más el CFDI 3.3 con la entrada en vigor de un nuevo mecanismo de cancelación, pero además con la entrada también de sanciones por el mal uso de las claves de los catálogos.**